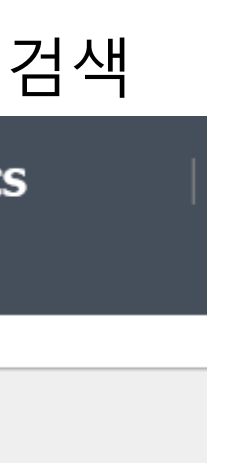

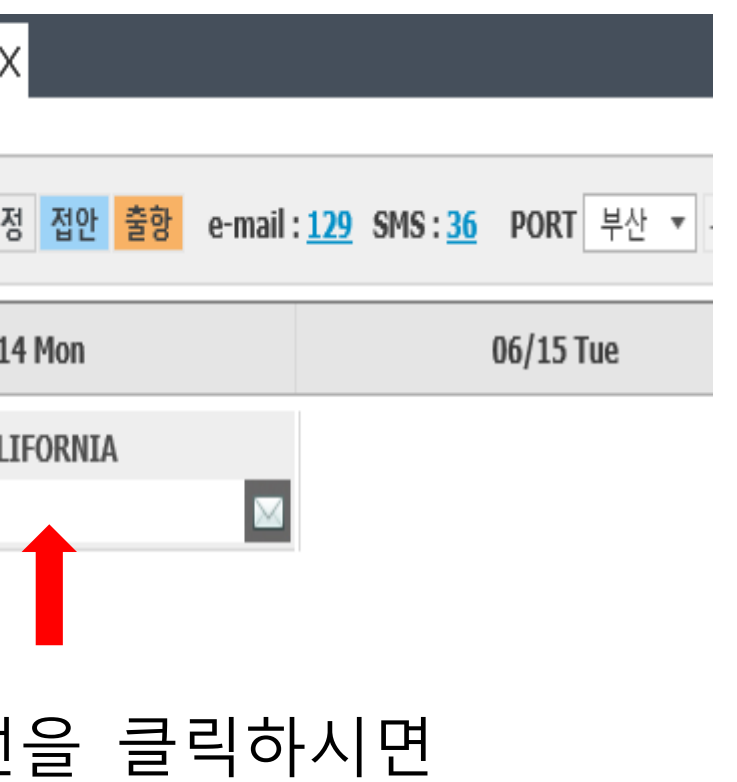

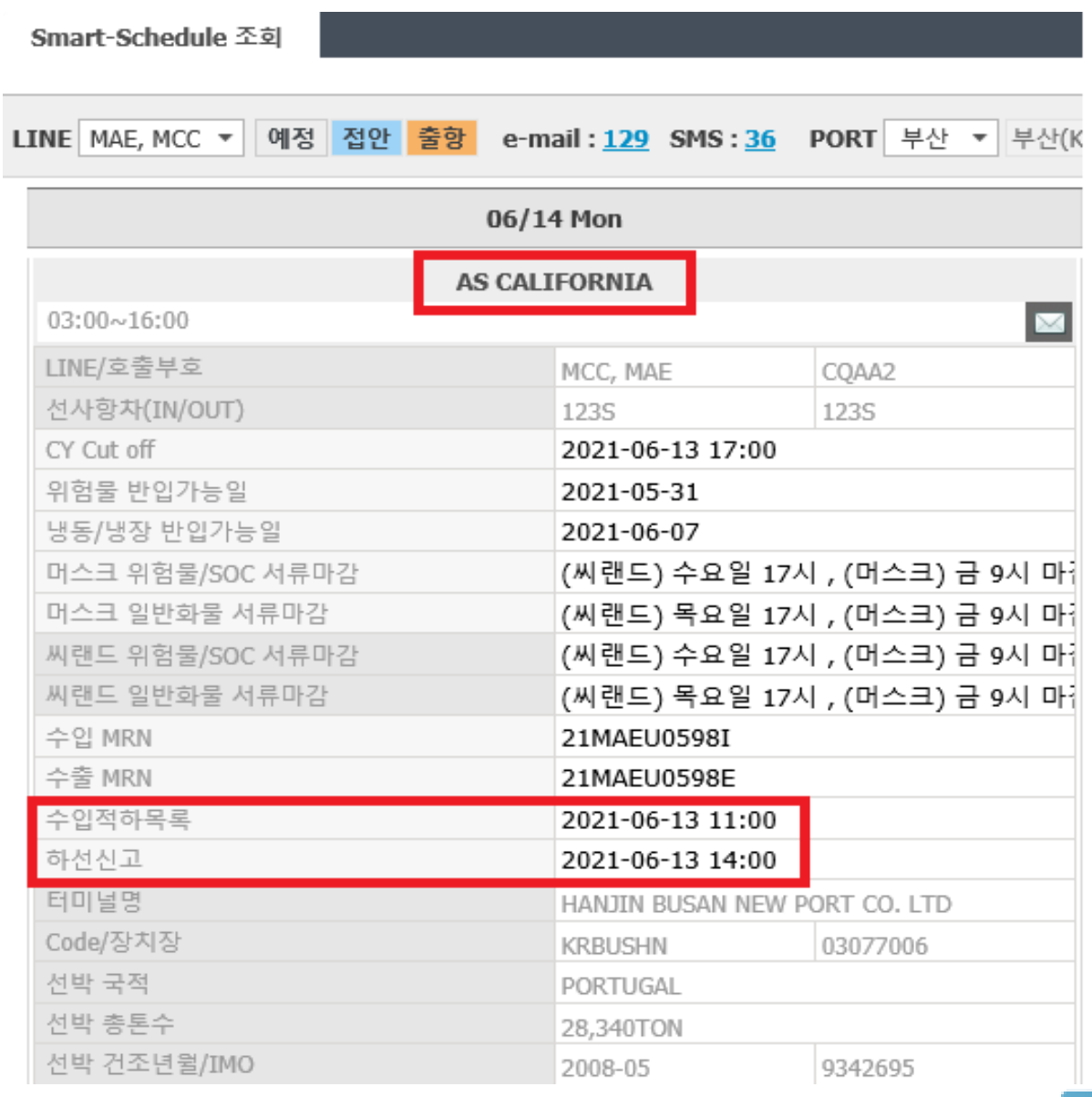

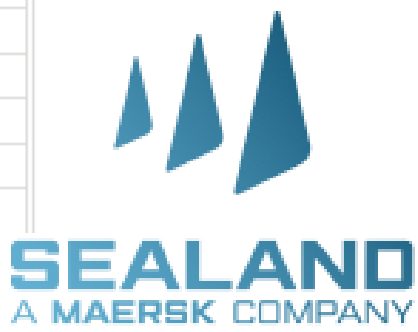

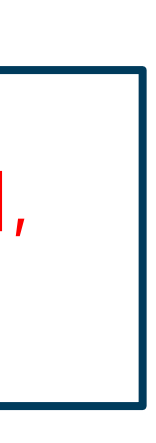

## **[PLISM 3.0]에서 수입 적하목록 제출시간을 확인해보세요! PLISM 3.0에서 수입 적하목록 제출시간 확인 방법** ▔<br>▖<sub>ॶॻय़</sub>▐▆▛▛ **STEP1**. [http://www.bts24.co.kr](http://www.bts24.co.kr/) PLISM 3.0 (BTS24)에 접속 **STEP2**. SCHEDULE-> 스케줄관리 -> Smart-Schedule 조회 로 들어가서 모선명 검색 **\*\*중요\*\* DGCS PLISM3.0 DOCU IMP MFCS EXP MFCS SCHEDULE** 수입 적하목록제출 시간은 매주 금요일 오전에 업데이트 예정이며, 스케쥴 관리 Smart-Schedule 조회 **Smart-Schedule** 모선 입항 스케줄에 따라 실제 제출시간은 변경될 수 있습니다.**VESSEL** LINE MAE, MCC ▼ 예정 접안 출항 PORT 부산 ▼ 부산(KRPUS) **NAME STEP3**. PORT, VESSEL NAME란에 검색하고자 하는 모선 정보를 기입 ※ PORT명 (부산, 광양, 인천, 평택, 포항) 정확히 선택해야 모선 검색이 가능하오니 주의해주시기 바랍니다. Smart-Schedule 조회 Smart-Schedule 조회 X VESSEL<br>NAME AS CALIFORNIA 예정 접안 출항 e-mail: 129 SMS: 36 PORT 부산 LINE MAE, MCC  $\blacktriangledown$ 산(KRPUS) LINE MAE, MCC ▼ 예정 접안 출항 e-mail: 129 SMS: 36 PORT 부산 ▼ ALL  $6/08$ 06/07 Mon 06/09 Wed 보사  $06/14$  Mon 06/15 Tue 인천 **MSC LUDOVICA PRES DENT NAKSKOV MAERSK** 광양 **AS CALIFORNIA**  $\overline{1}$   $\overline{2}$  $\mathbf{G}$  $\mathbf{L}$   $\mathbf{N}$ 00:45~(06/09)02 50 07:00~(06/08)14:17  $00:00 \sim 22:00$  $\times$  $03:00 \sim 16:00$ 울산 **RIO CADIZ HANSA MAGDEBURG ADONIS**  $\mathbf{I} \times$  $\mathbf{I} \times$  $\mathbf{I} \times$ 08:00~23:55 01:55~23:00 23:24~(06/08)22:15  $01:$ 해당 모선을 클릭하시면 **SEASPAN HARRIER SEAMAX WESTPORT**  $\times$  04:  $T \times$ 수입 적하목록제출시간 및 11:25~(06/09)10:00  $02:00 \sim 12:00$ 하선시간 확인이 가능합니다 POS TOKYO **MAERSK SINGAPORE**  $\left| \bullet \right| \bowtie$  04:  $03:10 \sim 23:00$ 13:41~(06/09)03:00 M **AS CALIFORNIA MSC CLORINDA**  $\mathbf{I} \times$  $\bigoplus$   $\bigotimes$  09:  $|06:00 \sim 18:01$ 15:40~(06/09)11:00